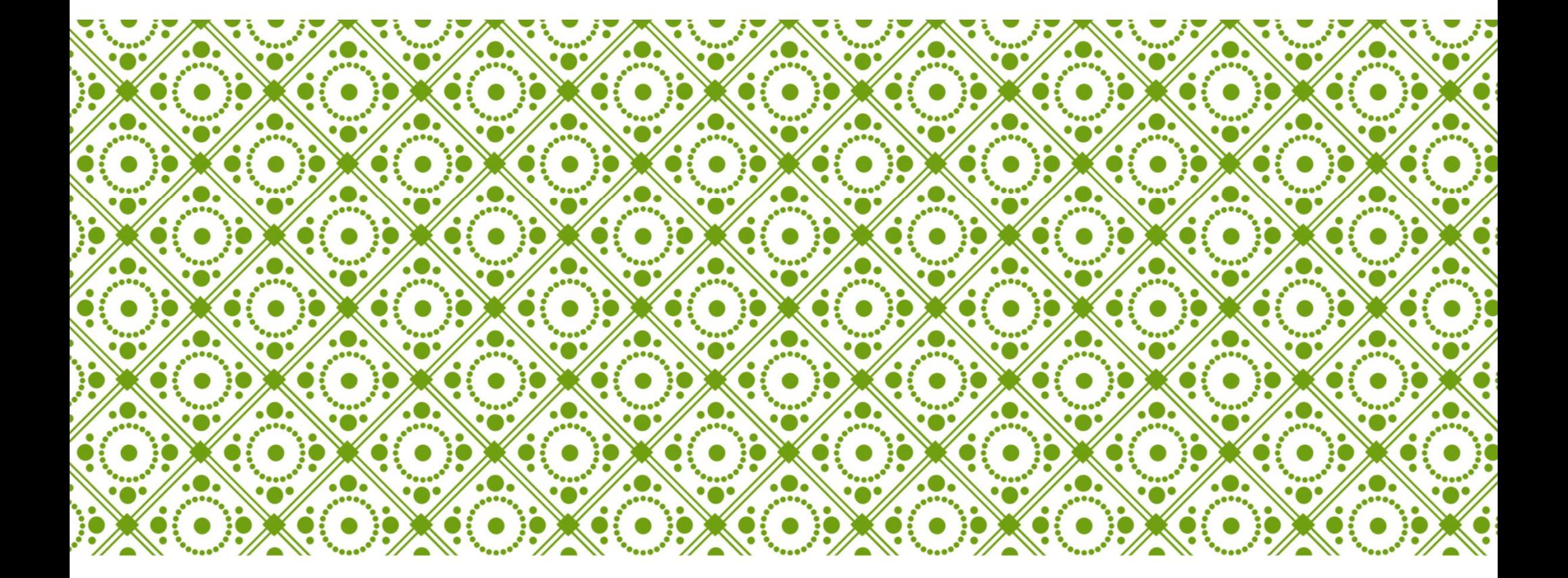

#### PROGRAMIRANJE I PROGRAMSKI JEZICI – MATLAB

VJEŽBE 1 mr MARINA MILIĆEVIĆ

## ARITMETIČKE OPERACIJE SA SKALARIMA

(1) U komandnom prozoru izračunati (2) Definisati promjenljivu x kao vrijednost sljedećih izraza:

x=13.5 izračunati:

a. 
$$
\frac{35.7.64-7^{3}}{45+5^{5}}
$$
  
b. 
$$
\frac{3^{7}\ln(76)}{7^{3}+546} + \sqrt[3]{910}
$$
  
c. 
$$
\frac{14 x^{3}}{e^{3x}}
$$
  
d. 
$$
\frac{\sqrt{14 x^{3}}}{e^{3x}}
$$
  
e. 
$$
\log|x^{2} - x^{3}|
$$

(3) Definisati promjenljive  $x = \frac{5\pi}{9}$  $rac{\sin \pi}{9}$  i  $y = \frac{\pi}{7}$  $\frac{\pi}{7}$ . Za tako definisane promjenljive izračunati vrijednost izraza:

$$
2\sin\frac{x+y}{2}\sin\frac{y-x}{2}
$$

#### GENERISANJE NIZOVA I MATRICA

- 1. Direktnim unošenjem elemenata generisati proizvoljnu vektor vrstu i vektor kolonu.
- 2. Korištenjem operatora : generisati sljedeće vektore:  $v = [3 4 5 6 7 8 9 10],$   $u = [2 4 6 8 10],$   $g = [5 0 - 5 - 10 - 15]$
- 3. Generisati vektor sa 13 elemenata, prvi element je 120, poslednji 230.
- 4. Direktnim unošenjem elemenata generisati matricu  $A=$ 7 4 9 3 8 1 6 5 4 .
- 5. Napraviti prikazanu matricu koristeći komande za generisanje vektora:

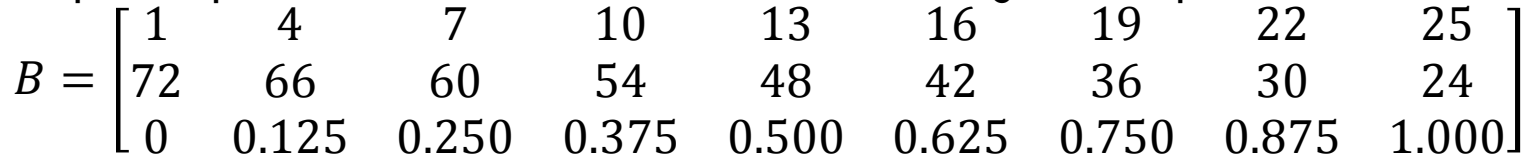

U MATLAB random prostoru definisati matricu  $A=$ 6 43 2 11 87 12 6 34 0 5 34 18 7 41 9 . Pomoću matrice A:

- a. Elementu u presjeku treće vrste i treće kolone dodjeliti vrijednost 1.
- b. Od elemenata druge vrste matrice A, napraviti vektor vrstu va sa pet elemenata.
- c. Od elemenata četvrte kolone matrice A, napravite vektor vrstu  ${\rm v}\overline{\rm b}$  sa tri elementa.
- d. Od elemenata treće kolone, napravite vektor kolonu ua sa tri elementa.
- e. Od elemenata druge vrste, napravite vektor kolonu ub sa pet elemenata.

U MATLAB radnom prostoru definisati vektor v, prvi element je 4, poslednji 34, a korak između elemenata je 2.

- a. Generisati vektor u koji se sastoji od trećeg, petog i od sedmog do desetog elementa vektora v.
- b. Tako definisanom vektoru u, promjeniti vrijednost petog elementa u 0, a zatim definisati novi vektor a pridruživanjem vektora u i v.
- 1. Unijeti matricu A, koja je data ispod, i na osnovu nje formirati novu matricu B tako što se matrici A:
	- a. Izostavi poslednja kolona;
	- b. Doda peta vrsta sa elementima 1,2,3;
	- c. Elementu u presjeku druge vrste i druge kolone dodjeliti vrijednost 2.

$$
A = \begin{bmatrix} 2 & 4 & 3 & 1 \\ 4 & -1 & 0 & 5 \\ 11 & 9 & 1 & 3 \\ 2 & 5 & 13 & 5 \end{bmatrix}
$$

2. Koristeći komande zeros(m,n), ones(m,n) i eye(n) generisati matricu A datu u nastavku: 1 1 1 0 5

$$
A = \begin{bmatrix} 1 & 1 & 1 & 0 & 5 \\ 1 & 1 & 0 & 1 & 5 \\ 2 & 0 & 0 & 0 & 0 \\ 0 & 2 & 0 & 0 & 0 \end{bmatrix}
$$

1. U MATLAB radnom prostoru generisati matricu A, a zatim od zaokruženih dijelova formirati nove promjenljive **a**, **b**, **c**.

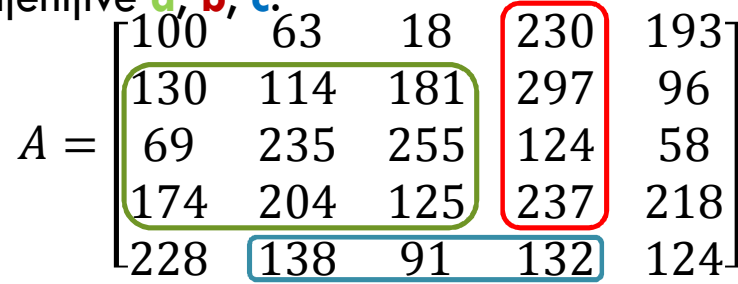

2. U MATLAB radnom prostoru generisati matricu A, a zatim pomoću A kreirati matrice B, C, D i E.

$$
A = \begin{bmatrix} 9 & 2 & 9 \\ 7 & 4 & 9 \end{bmatrix}
$$
  
\n
$$
B = \begin{bmatrix} 9 & 2 & 9 \\ 7 & 4 & 9 \end{bmatrix} \begin{bmatrix} 9 & 2 & 9 \\ 7 & 4 & 9 \\ 7 & 4 & 9 \end{bmatrix}, C = \begin{bmatrix} 9 & 2 & 9 \\ 7 & 4 & 9 \\ 9 & 2 & 9 \\ 7 & 4 & 9 \end{bmatrix}, D = \begin{bmatrix} 9 & 7 \\ 2 & 4 \\ 9 & 9 \\ 19 & 7 \end{bmatrix}, E = \begin{bmatrix} 9 & 2 & 9 \\ 7 & 4 & 9 \\ 17 & 4 & 9 \end{bmatrix}
$$

o Bez direktnog unošenja formirati matrice D i E prikazane ispod:

$$
D = \begin{bmatrix} 2 & 0 & 0 & -3 & 0 \\ 0 & 0 & 0 & 0 & 0 \\ 0 & 0 & 0 & 0 & 5 \end{bmatrix}, E = \begin{bmatrix} 5 & 5 & 3 & 0 & 4 & 0 & 0 & 0 \\ 350 & 3 & 0 & 3 & 0 & 4 & 0 & 0 \\ 300 & 0 & 0 & 0 & 0 & 5 & 10 \\ 250 & 0 & 0 & 0 & 5 & 0 & 0 & 4 \\ 200 & 0 & 0 & 5 & 0 & 0 & 0 & 1 \\ 150 & 0 & 5 & 0 & 0 & 0 & 0 & -2 \\ 100 & 5 & 0 & 0 & 0 & 0 & 0 & -5 \end{bmatrix}
$$

o Kreirati sledeću podmatricu matrice E:

 $e =$  5 3 0 4 0 0 5 0 0 0 0 0 0 0 0 5 0 0 0 0

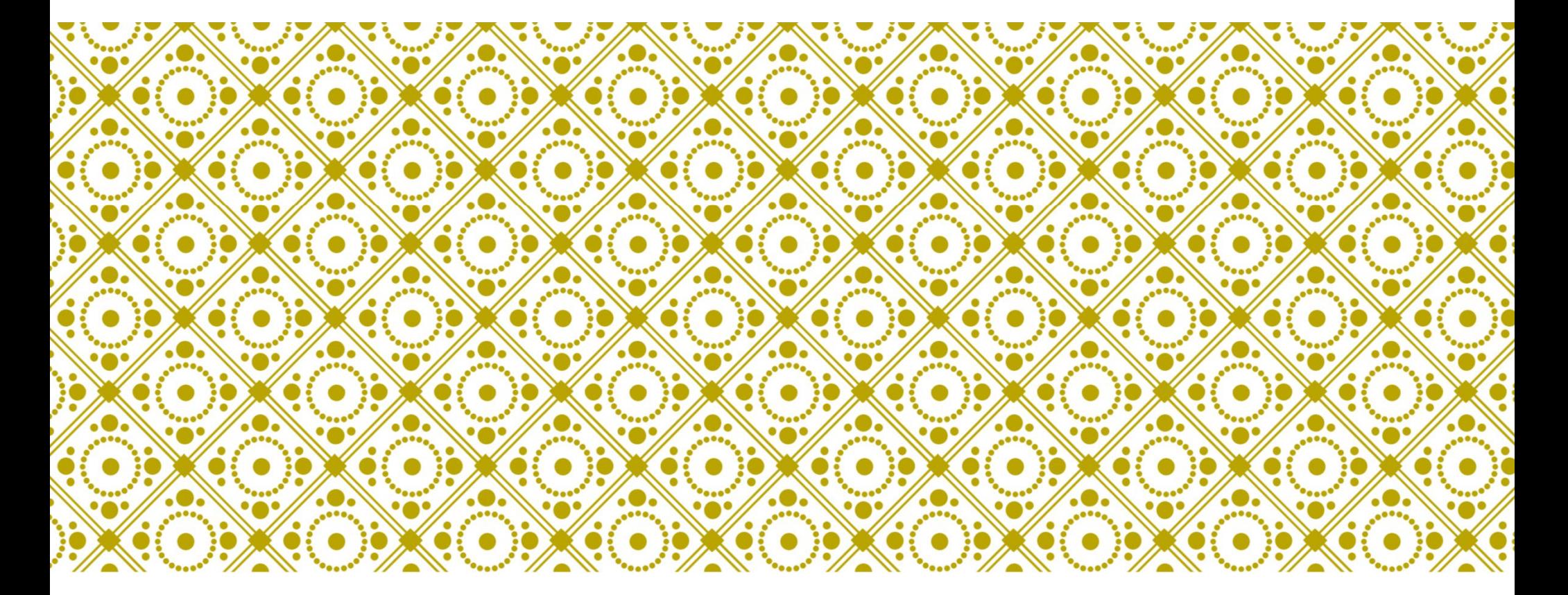

## MATEMATIČKE OPERACIJE SA NIZOVIMA<sup>VJEŽBE 2</sup>

1. U MATLAB radnom prostoru definisati vektore:

$$
u = (8,5,4), v = (10,2,7), w = \begin{bmatrix} 3 \\ 1 \\ 4 \end{bmatrix}.
$$
 Izvršiti navedene operacije:  
\na.  $u + v$ ;  
\nb.  $u - v$ ;  
\nc.  $v - 3$ ;  
\ne.  $w * u$ ;  
\nc.  $v - 3$ ;  
\nf.  $3 * v$ ;  
\n2. Generisati sljedeće matrice:  $A = \begin{bmatrix} 5 & 2 & 4 \\ 1 & 7 & -3 \\ 6 & -10 & 0 \end{bmatrix}, B = \begin{bmatrix} 11 & 5 & -3 \\ 0 & -12 & 4 \\ 2 & 6 & 1 \end{bmatrix}.$ 

- a. Izračunati A+B;
- b. Izračunati A\*B+3B\*A;

c. Naći A<sup>T</sup>;

d. Determinantu matrice B.

1. Riješiti sistem linearnih jednačina pomoću matričnih operacija:

$$
4x - 2y + 6y = 8
$$
  

$$
2x + 8y + 2y = 4
$$
  

$$
6x + 10y + 3z = 0
$$

- 2. Generisati vektor x sa elementima od -2.5 do 3, korak između elemenata 0.5. Zatim generisati vektor y kome se elementi računaju po formuli  $y = (x^2 + 1)^3 x^3$ .
- 3. U MATLAB radnom prostoru unijeti matricu A=[1,4,9;16,25,36;49,64,81]. Napraviti matricu B<sub>3x3</sub> kojoj je svaki element kvadratni korjen odgovarjućeg elementa matrice A.
- 4. Generisati vektor vrstu  $a$  sa 10 slučajnih brojeva između 0 i 1. Koristeći funkcije za analiziranje nizova naći: (1) srednju vrijednost vektora  $a$ ; (2) maksimalni element i poziciju maksimuma u nizu; (3) zbir elemenata niza  $a$ ; (4) poređati elemente vektora po rastućem redosledu.
- 5. Za vektore a= $(1,2,3)$  i b= $(2,4,1)$  naći skalarni i vektorski proizvod.
- 6. Generisati slučajnu matricu reda 10, a zatim odrediti najveće elemente u svakoj koloni i najmanji od njih, kao i najmanje elemente u svakoj koloni i najveći od njih.
- 7. Za matricu iz prethodnog zadatka izračunati zbir (proizvod) elemenata u svakoj vrsti, koloni i zbir svih elemenata matrice.
- 8. Na proizvoljnoj matrici prikazati korištenje funkcija cumsum i cumprod.
- 1. Izračunati zbir kvadrata prvih hiljadu prirodnih brojeva.
- 2. Napisati Matlab naredbe kojima se računa suma trocifrenih brojeva od 200 do 500 koji su djeljivi sa 3.
- 3. Napisati Matlab naredbe kojima se računa proizvod svih parnih dvocifrenih brojeva.
- 4. Izračunati sljedeću sumu:

$$
\sum_{k=1}^{10} \frac{1}{k^3}.
$$

5. Za funkciju

$$
y = \sin x + 4
$$

naći približnu vrijednost integrala od -2 do 2 pomoću pravougaonog pravila.

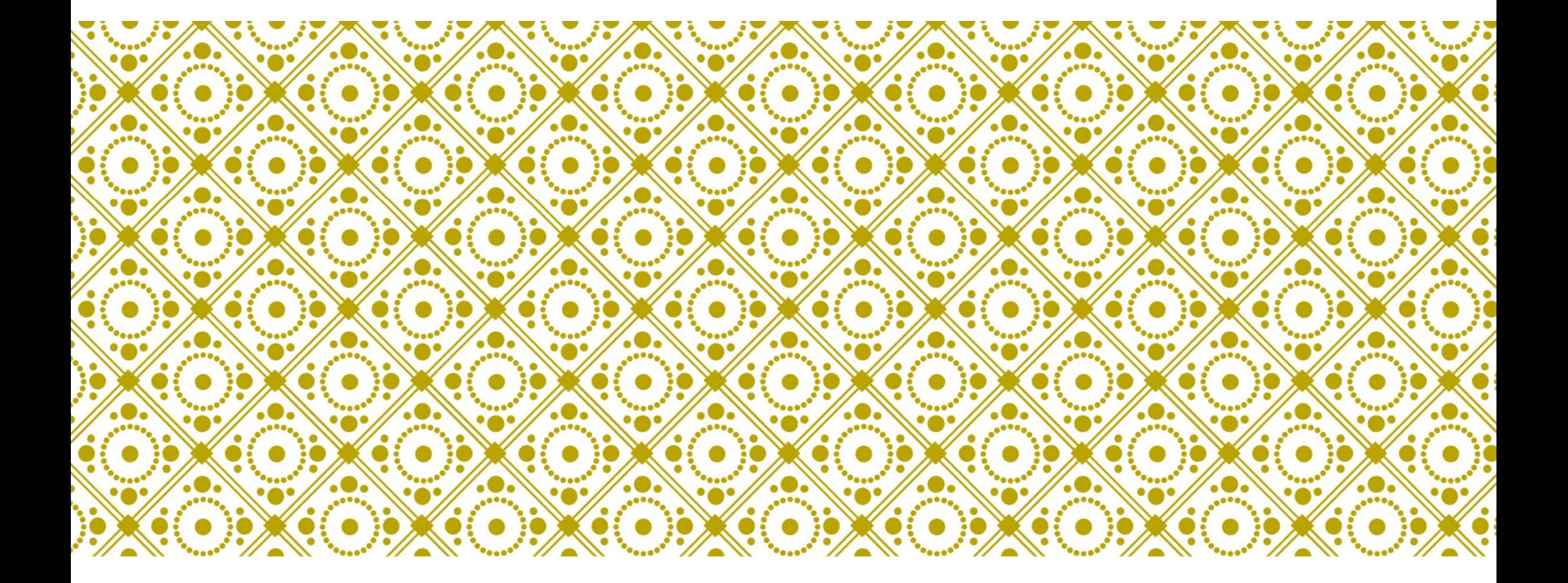

#### RAD SA SKRIPT DATOTEKAMA Viežbe broj 2/3

1. Napisati MATLAB skriptu koja od korisnika traži unos broja n i izračunava prvih n članova sljedećih nizova:

a) 
$$
\sum_{k=1}^{n} \frac{\ln k}{k}
$$
  
b) 
$$
\sum_{k=1}^{n} (-1)^{k} \frac{e^{k}}{k^{3}}.
$$

2. Napisati MATLAB skriptu kojom se računa približna vrijednost integrala  $\int x^2 \ln x \, dx$  $\overline{c}$  $\mathbf 1$ 

i određuje apsolutna greška aproksimacije, znajući da je tačna vrijednost ovog integrala $\frac{8}{3}$  $\ln 2 - \frac{7}{9}$  $\frac{1}{9}$ . "Vrijednost integrala" i "Asolutnu grešku aproksimacije" prikazati na ekranu pomoću funkcije disp.

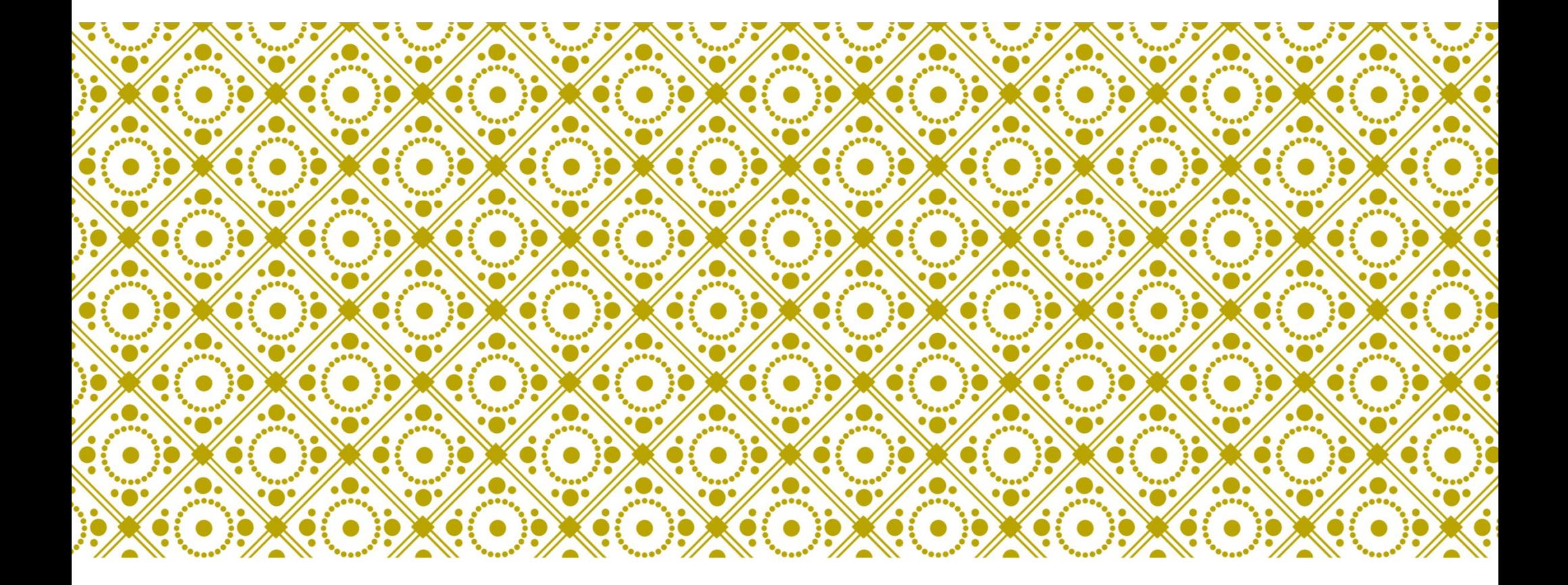

#### GRAFIKA U MATLAB-<sup>U</sup> Vježbe br. 3

### DVODIMENZIONALNI GRAFICI

- 1. Napisati MATLAB naredbe kojima se crta grafik funkcije  $f = (x^2 + 1)cos^2x$  na intervalu  $x \in [-1,4]$  u 200 tačaka. Funkciju nacrtati zelenom isprekidanom linijom. Na x-osi staviti oznaku 'x-osa', a na y-osi oznaku 'x-osa'.
- 2. Napisati MATLAB komande kojima se crta grafik funkcije  $g = 3.5^{-0.5x}\sin(6x)$  na intervalu  $-2 \le x \le 4$ . Grafiku dodjeliti naziv "Grafik funkcije g".
- 3. Napisati MATLAB naredbe kojima se crta grafik funkcije  $f(x) = x \sqrt{\cos^2(1.17 \ x)}$ na intervalu  $x \in [-2\pi, 2\pi]$  u 200 tačaka. Funkciju nacrtati plavom linijom tipa crta-tačka. Na x-osi staviti oznaku 'x-osa', a na y-osi oznaku 'x-osa'. Odrediti maksimalnu vrednost funkcije f, kao i poziciju maksimuma na x-osi.

### CRTANJE VIŠE GRAFIKA U ISTOM GRAFIČKOM PROZORU

1. Napisati MATLAB komande kojima se na istom grafičkom prozoru crtaju grafici funkcija u intervalu  $x \in [-1,2]$  u 100 tačaka i to: grafik funkcije  $f(x) = e$  $x^2$ మ crvenom tačka-crta linijom i grafik funkcije  $f(x) = \ln \left| \frac{x^2 + 1}{x^2 - 1} \right|$  $\left| \frac{x+1}{x^2-1} \right|$ , žutom tačkastom linijom. Grafiku dodjeliti naziv "Grafik funkcija f(x) i g(x)", na x-osi staviti oznaku 'x-osa', a na y-osi oznaku 'y-osa'. Grafiku dodjeliti legendu sa oznakom linija po želji.

# PODJELA GRAFIČKOG PROZORA

- 1. Napisati MATLAB naredbe kojima se grafički prozor dijeli na dva potprozora po vertikali. U prvom potprozoru, punom plavom linijom prikazati funkciju  $f(x)$  =  $|3x - 5|$  na intervalu  $-1 < x < 1$ , dok u drugom potprozoru, zelenim plusevima prikazati funkciju  $g(x) = arctg \frac{1}{1 + \sqrt{x}}$ na istom intervalu.
- 2. Napisati MATLAB naredbe kojima se grafički prozor deli na dva potprozora po horizontali. U prvom potprozoru nacrtati grafike funkcija *f*(*x*)=sin(x<sup>2</sup> ) i  $g$ (x)=cos<sup>2</sup>(x) na intervalu x∈[-π, π] u 200 tačaka. Grafiku dodeliti legendu sa opisom linija po želji. U drugom potprozoru nacrtati grafik funkcije *h*(*x*)=e x sin(x).

## POLARNI GRAFICI

- 1. Nacrtati kardioidu  $r = a(1 + \cos \varphi)$  za a=2 i  $-\pi \leq \varphi \leq \pi$ .
- 2. Plavom linijom nacrtati grafik funkcije  $r = 3cos^2(0.5\varphi) + \varphi$ , za  $0 \le \varphi \le 2\pi$ .

## NEKI SPECIJALNI GRAFICI

1. Podatke o prodaji tokom godina iz naredne tabele predstaviti grafički pomoću grafika sa stubcima, stepenastih i kružnih grafika. Grafiku i osama dodjeliti odgovarajuće oznake.

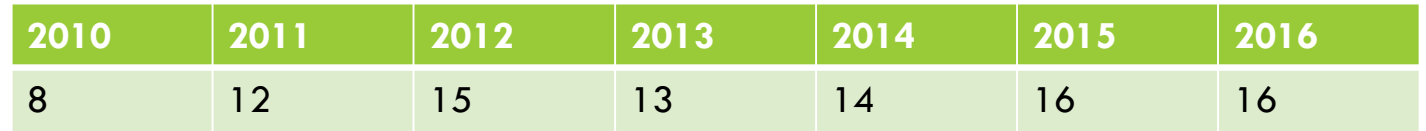

## TRODIMENZIONALNI GRAFICI

- 1. Predstaviti pomoću mrežastog i površinskog grafika funkciju  $z = \frac{xy^2}{x^2+y^2}$  $\frac{xy}{x^2+y^2}$  za  $-1 \le$  $x \leq 3, 1 \leq y \leq 4$ . Osama dodjeliti oznake.
- 2. Grafički prozor podijeli u dva dijela po horizontali. U prvom grafičkom prozoru nacrtati mrežasti grafik sa konturom funkcije  $z=1.8^{-1.5\sqrt{\chi^2+\mathcal{Y}^2}}\sin\chi\cos(0.5\mathcal{y})$ za  $-3 \le x, y \le 3$ . Grafiku dodjeliti naziv "Mrežasti grafik sa konturom". U drugom grafičkom prozoru nacrtati površinski sa konturom za istu funkciju. Grafiku dodjeliti naziv "Površinski grafik sa konturom". Osama dodjeliti nazive.